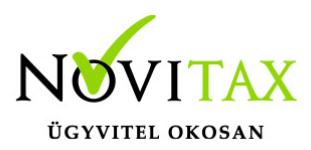

### **Osztott képernyős működés a kettős könyvviteli programban**

A két képernyős funkciókat lehet használni olyan módon is, hogy a felhasználó csak egy monitorral rendelkezik.

Az osztott képernyős működéshez szükséges két beállítás, egy a Főmenüben, egy pedig az NTAX Kettős könyvviteli modulban.

### **NTAX beállítása**

A Beállítások menü Cégbeállítások menüpontban a További beállítások fülön kell jelölni az osztott képernyő használatára vonatkozó jelzést. Az útvonal megadása kötelező, ahogyan a Két képernyős működésnél is.

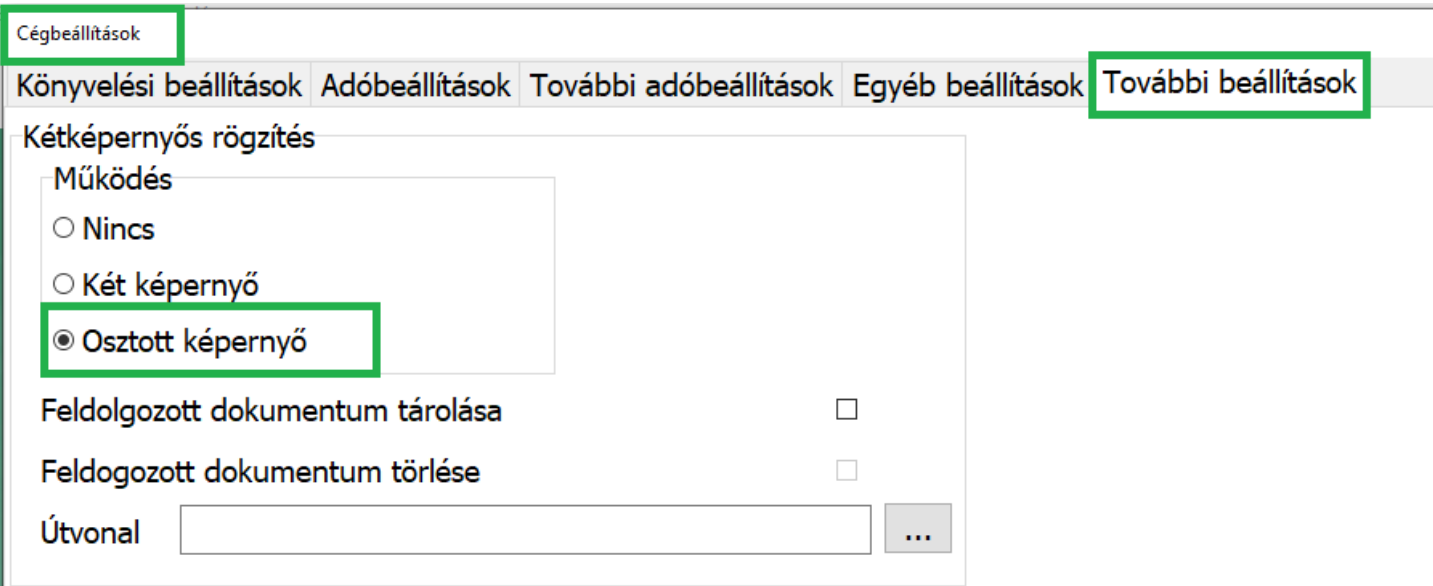

### **Főmenü beállítása**

A főmenüben a Beállítások menüben a Főmenühöz igazítás (Ntax) menüpontra kell kattintani. Ekkor át lehet méretezni, pozicionálni a Főmenü ablakát, és ezt átmenetileg (kilépésig) megjegyzi a program. A megnyíló NTAX ablak ehhez fog igazodni.

# [www.novitax.hu](http://www.novitax.hu)

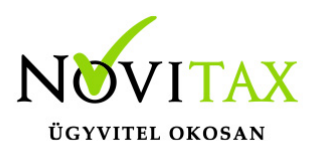

## **Osztott képernyős működés a kettős könyvviteli programban**

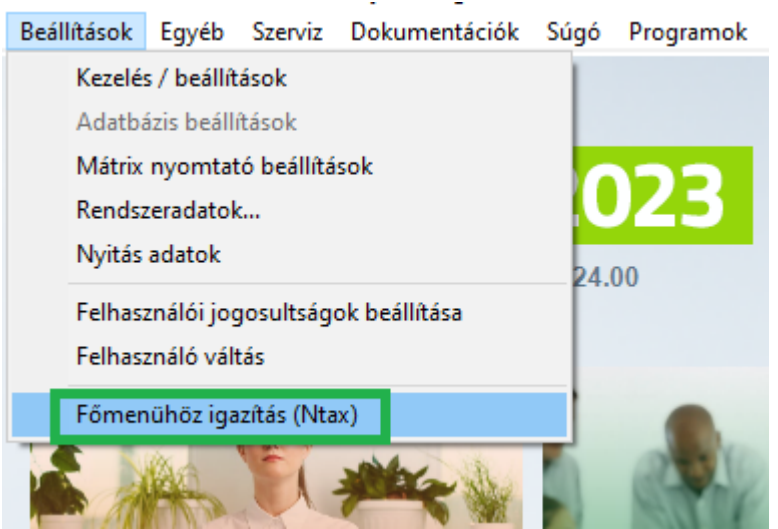

Az átméretezés után megnyíló NTAX program a Főmenü mellett osztott képernyős működéssel használható. Pl.:

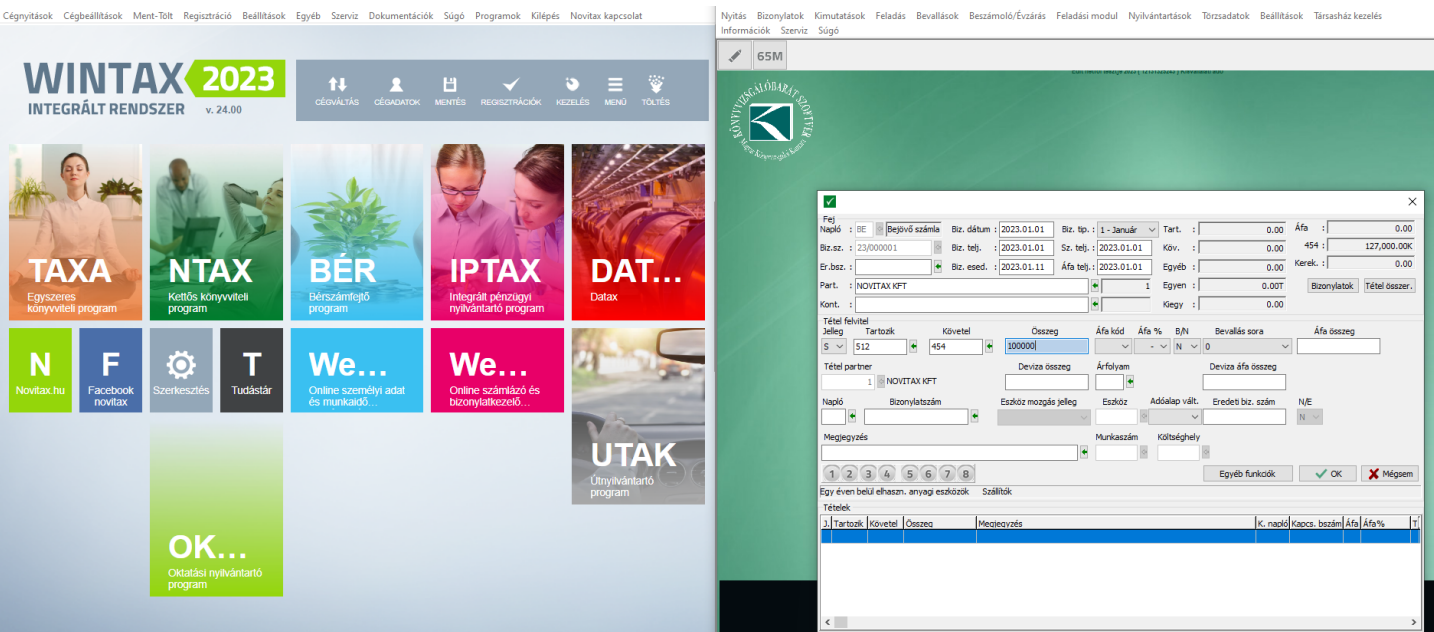

## [www.novitax.hu](http://www.novitax.hu)

1105 Budapest, Gitár utca 4. | Tel.: (+36 1) 263-2363 | E-mail: [novitax@novitax.hu](mailto:novitax@novitax.hu)

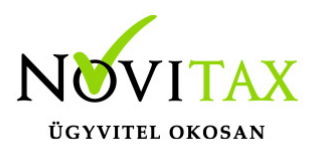

**Osztott képernyős működés a kettős könyvviteli programban**

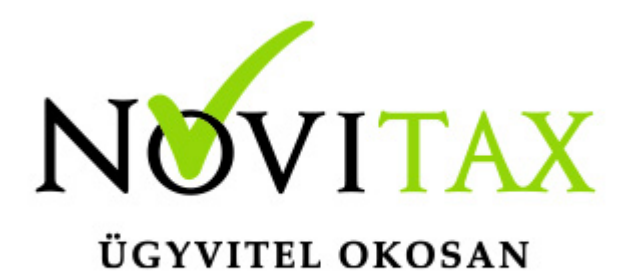

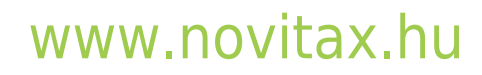

1105 Budapest, Gitár utca 4. | Tel.: (+36 1) 263-2363 | E-mail: [novitax@novitax.hu](mailto:novitax@novitax.hu)